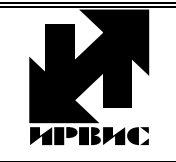

## НАУЧНО-ПРОИЗВОДСТВЕННОЕ ПРЕДПРИЯТИЕ *"ИРВИС"*

Тел./Факс: (843) 264-58-31, 264-58-35, E-mail: 1@gorgaz.ru; Интернет: http://www.gorgaz.ru **Инструкция И9102-155 Листов: 4; Лист: 1** 

## **ИРВИС-К300. Инструкция по настройке теплоэнегоконтроллера ИМ2300**

Согласно данной инструкции производится ввод базы данных (констант и электронного паспорта) для настройки теплоэнегоконтроллера ИМ2300 на конкретные условия применения для работы с преобразователем расхода ИРВИС-К300. Введенная база данных сохраняется в энергонезависимой памяти теплоэнегоконтроллера. Ввод базы данных в теплоэнегоконтроллер производится по устройству стандартного интерфейса RS-232/485, с помощью программы "ImProgramm". Пример программирования теплоэнегоконтроллера приведен в таблицах 1 и 2.

Рекомендуемый порядок действий:

- 1. Подключить теплоэнегоконтроллер к ПЭВМ с помощью стандартного интерфейса RS-232/485.
- 2. Запустить на ПЭВМ программу "ImProgramm".
- 3. Выбрать в пункте меню "Конфигурация" команду "Паспорт…" и заполнить электронный паспорт в соответствии с примером, приведенным в таблице 2.
- 4. Выбрать в меню "Паспорт" команду "Записать в ИМ2300". Электронный паспорт будет записан в память теплоэнегоконтроллера.
- 5. Выбрать в меню "Конфигурация" команду "Константы" и заполнить таблицу констант в соответствии с примером, приведенным в таблице 1.
- 6. Выбрать в меню "Константы" команду "Записать в ИМ2300". Таблица констант будет записана в память теплоэнегоконтроллера.

Таблица 1

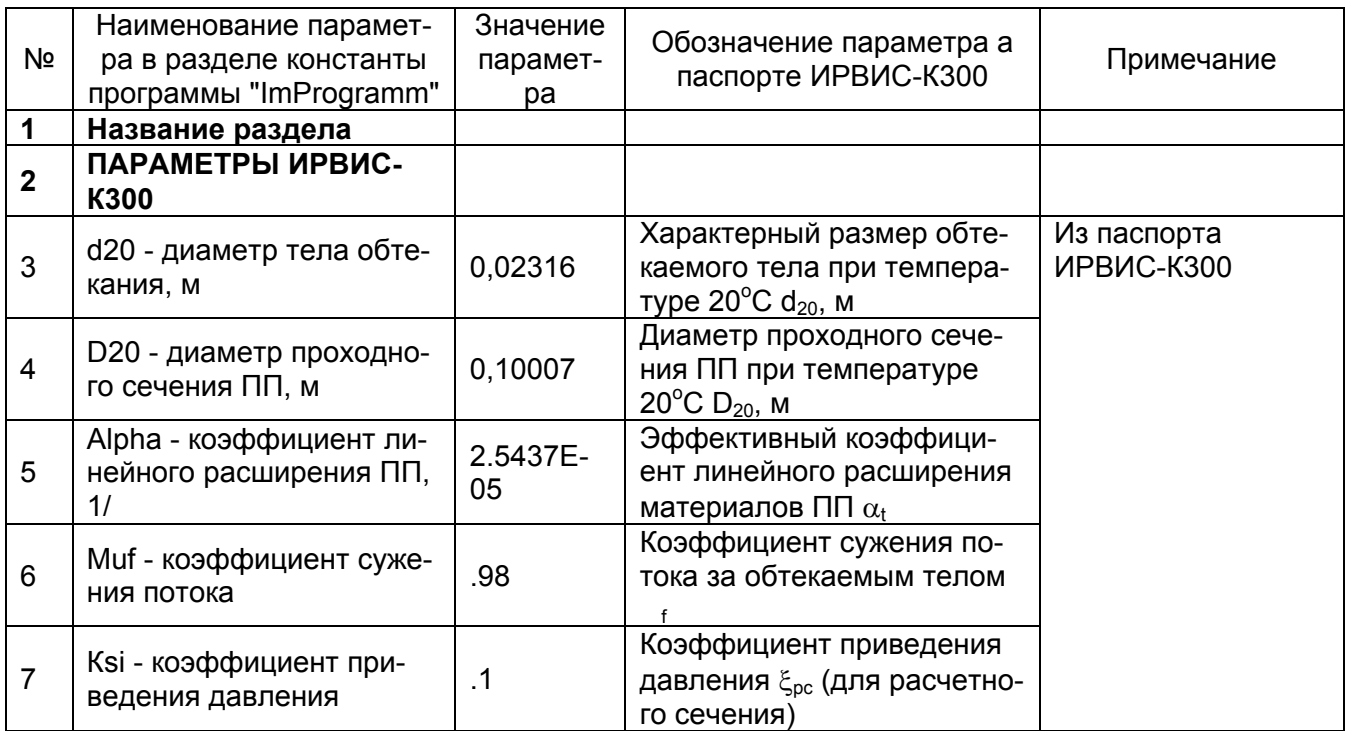

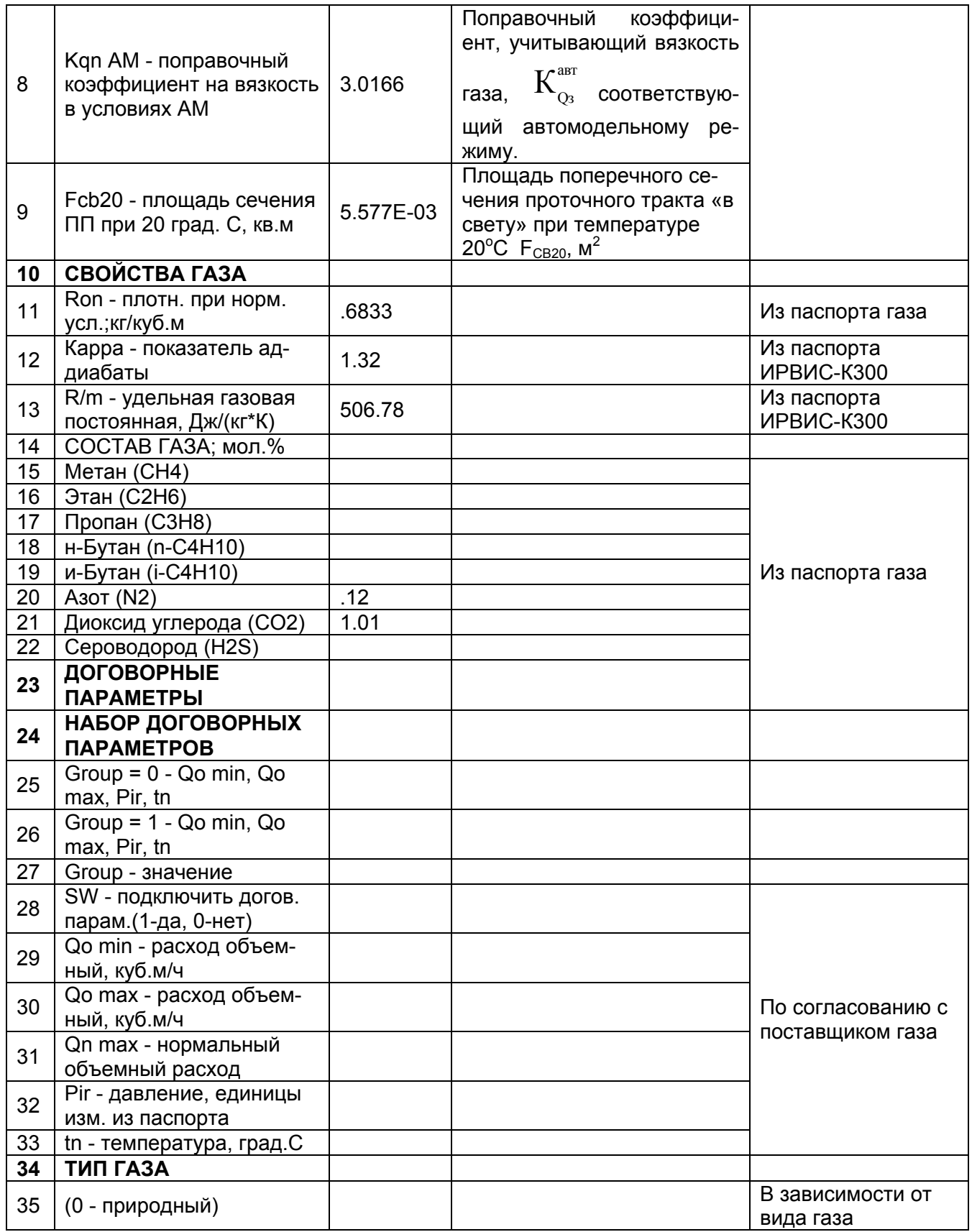

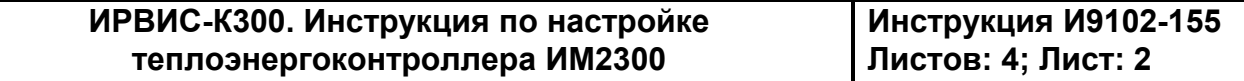

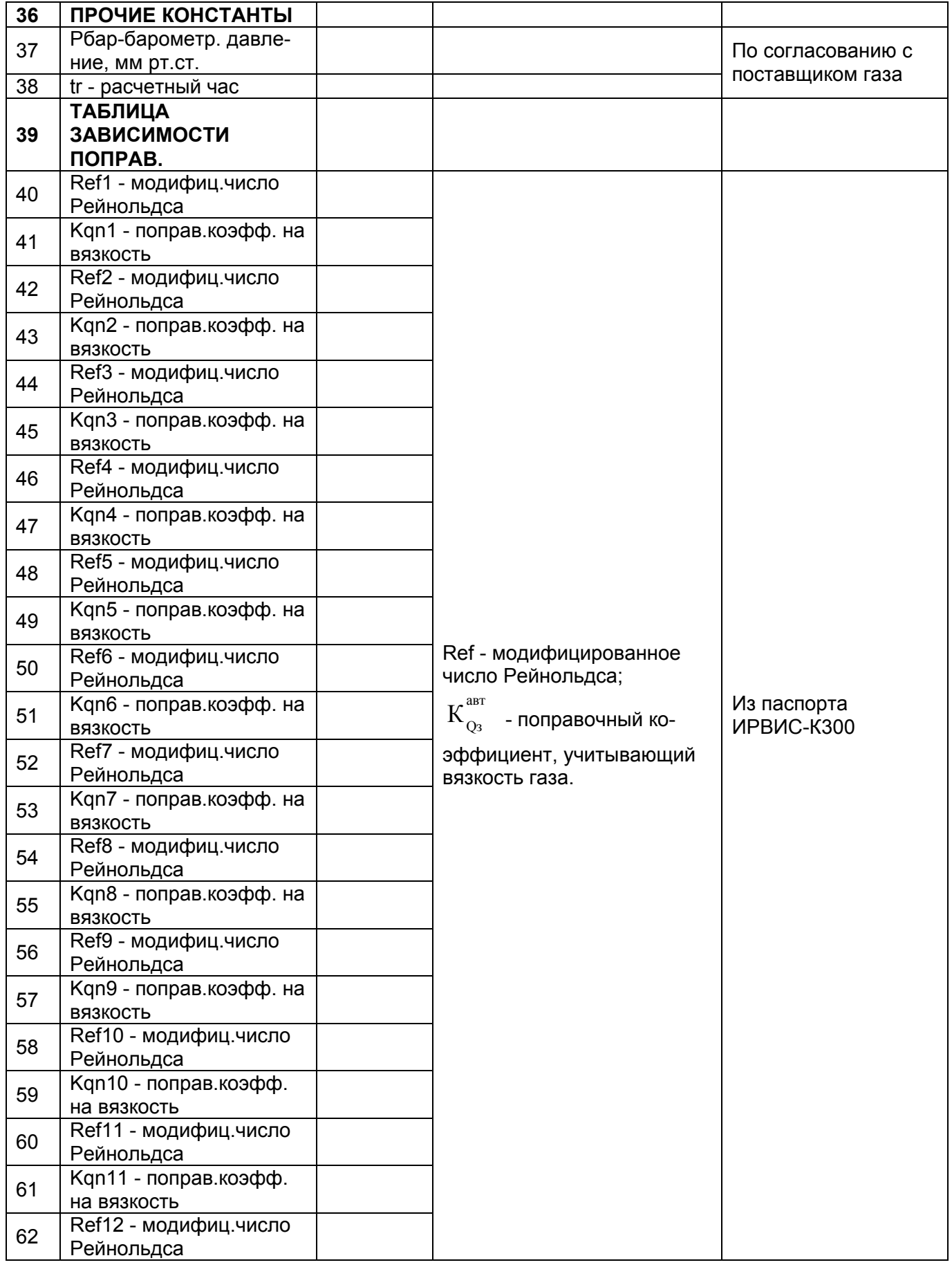

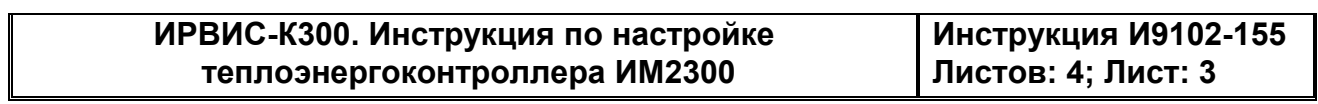

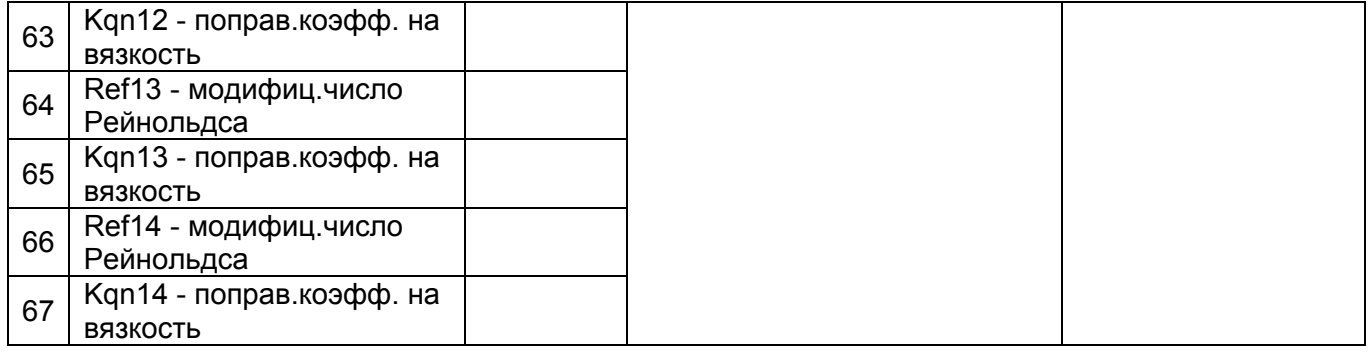

## Таблица 2

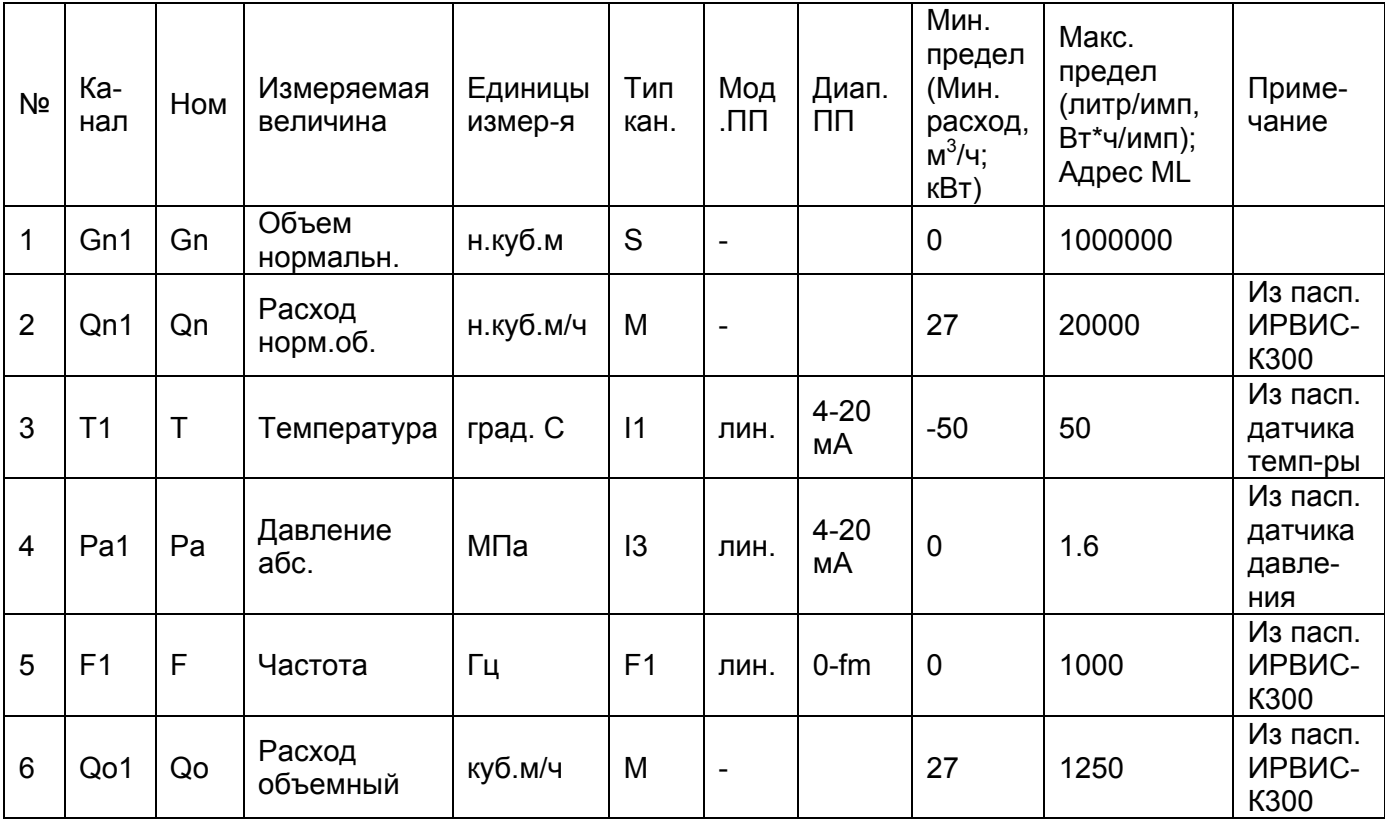

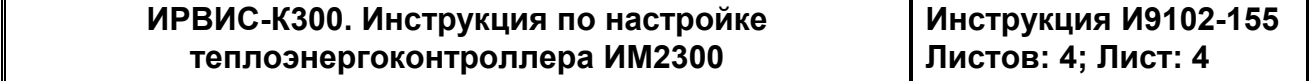